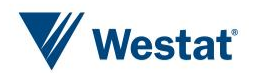

# **The Many Faces of F1**

**Siu Chong Wan and Sheba Ephraim**

**Westat, USA**

IBUC 2023, Durham County, USA

# **Press F1 for help**

➢While F1 to show the help page is kind of "standard" in our Blaise 4 CAPI, we have other options in Blaise 5.

➢We can use the same techniques to display other materials like show cards that we often need in interviewer-administered surveys.

➢We are going to share our use of different triggers in Blaise 5 and the types of actions that support the needs of displaying supplementary survey materials that go beyond CAPI.

# **Triggers - Keyboard shortcuts**

- We can use template shortcut key events to define actions that display help text.
- Example:

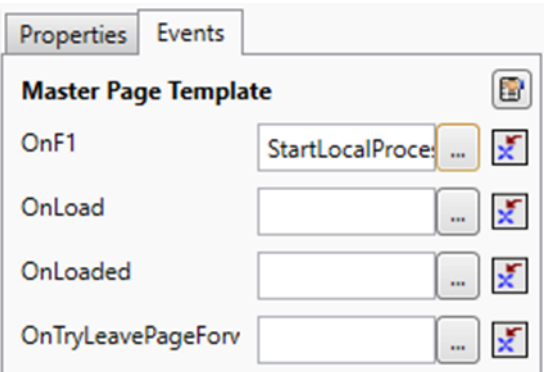

# **Triggers - Menu items**

- Menu item events with a menu control to define actions.
- The shortcut property in a menu item to define an accelerator key that works just like a keyboard shortcut.
- Example:

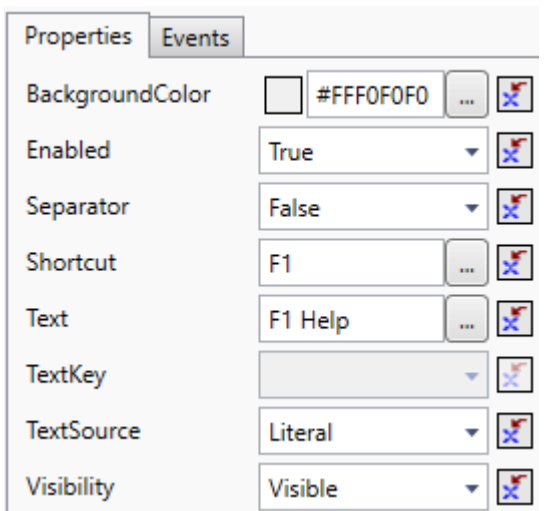

# **Triggers - Buttons**

▪ Display help text associated with a page, a field, a response category, or even a table column header.

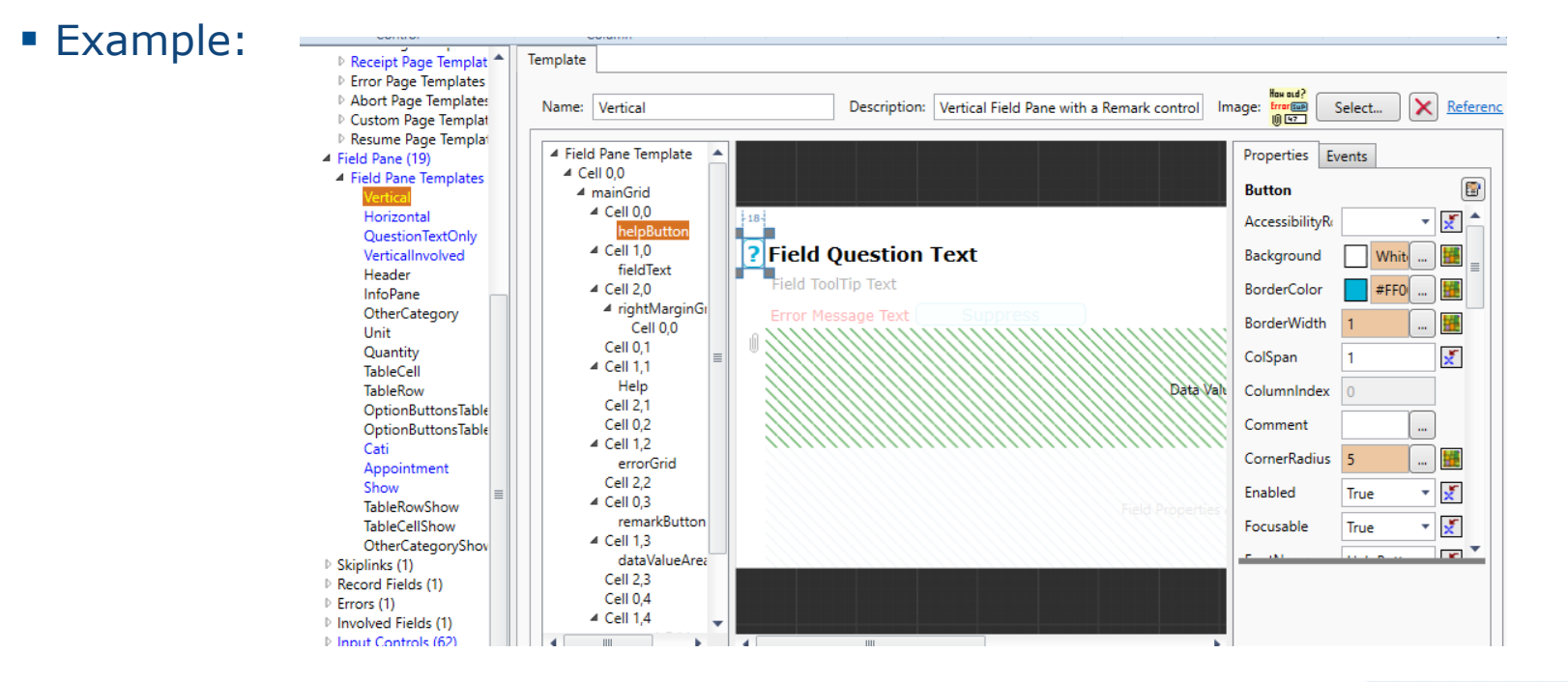

# **Triggers - Hyperlink tag**

- Supports the OnClick attribute where we can define actions.
- **Example 1** Field text in the FIELDS section of the data model.
- Example:

```
Q2(Q2)"This is an example for online help.<right>
<hvperlink Name=\"helplink\" Text=\"HELP\"
   OnClick=\"{Action
      StartLocalProcess('C:\\Windows\\hh.exe',
         'mk:@MSITStore:C:\\Help\\Help.chm::/RespondentHelp.htm',
         "', True, Normal) }\"
>Help</hyperlink></right>"
: (OK)
```
# **Actions - StartLocalProcess action**

**E** As long as we can find a local program that can display additional materials.

#### ■ Examples:

- To display HTML-Help with topic identifier
	- {Action StartLocalProcess('C:\\Windows\\hh.exe',  $\circ$ 'mk:@MSITStore:C:\\Documents\\Help.chm::/RespondentHelp.htm', ", True, Normal)}
- To display a JPEG file in MS Edge
	- o {Action StartLocalProcess('C:\\Program Files (x86)\\Microsoft\\Edge\\Application\\msedge.exe','--app="C:\\Documents\\ English 2022 PP 16 593x730.jpg"', ", True, Normal)}
- To display a PDF file in MS Edge at a particular page
	- {Action StartLocalProcess('C:\\Program Files (x86)\\Microsoft\\Edge\\Application\\msedge.exe','-app="C:\\Documents\\Help\\LayoutDesigner Tutorial PartI.pdf#page=5"',", True, Normal)}

# **Actions - GotoUri action**

- Works for both web page and local file.
- Examples:

- To go to a web page  $\bullet$ 
	- {Action GotoUri('https://www.westat.com/about-westat/')}  $\circ$
- To go to a local file  $\bullet$ 
	- {Action GotoUri('C:\\Documents\\Help\\HTM\\RespondentHelp.htm')}  $\circ$

# **Actions - ToggleVisibility action**

- Text role for the help text and use the ToggleVisibility action to show and hide the role text.
- **E** As many text roles as needed.
- **EXAMPLE 15 From the default Blaise 5 resource database:**

```
<sub>TextRole</sub></sub>
  <Name>Help</Name>
  <Description>A comprehensive instruction for the respondent</Description>
  <TextRoleType>UserDefined</TextRoleType>
\langle/TextRole>
```

```
<Button Name="helpButton" ... OnClick="{Action
ToggleVisibility('Help')}">
```
### **Example 1 Menu bar item + StartLocalProcess action**

**EXECT TEXT role "HelpFile" serves as the topic identifier in HTML-Help.** 

```
<TextRole>
  <Name>HelpFile</Name>
  <Description>The help text file name.</Description>
  <TextRoleType>UserDefined</TextRoleType>
\langle/TextRole>
```
 $Q1 (Q1)$ 

"This is an example of showing help text with Menu (F1 Help). Please click the menu bar item or press F1.<br>> HelpFile "LIVEUSHelp"

 $: (OK)$ 

### **Example 1 Menu bar item + StartLocalProcess action, cont.**

#### ■ Menu item in the Master Page Template

- "F1" in its Shortcut property
- Active field's "HelpFile" role text determines visibility
- OnClick event has StartLocalProcess action to run the local program "hh.exe"

```
<MenuItem Text="Help F1" Shortcut="F1" Visibility="{Expression IF
Page.ActiveField.RoleTextExists('HelpFile') = True THEN 'Visible' ELSE
'Collapsed' ENDIF}" OnClick="{Action Conditional({Expression
Page.ActiveField.RoleTextExists('HelpFile') = True}, {Action
StartLocalProcess('C:\\Windows\\hh.exe',{Expression
'mk:@MSITStore:C:\\Documents\\Help.chm::/' +
Page.ActiveField.GetRoleText('HelpFile') +
'.htm'},'',True,Normal)},'')}" />
```
### **Example 1 Menu bar item + StartLocalProcess action, cont.**

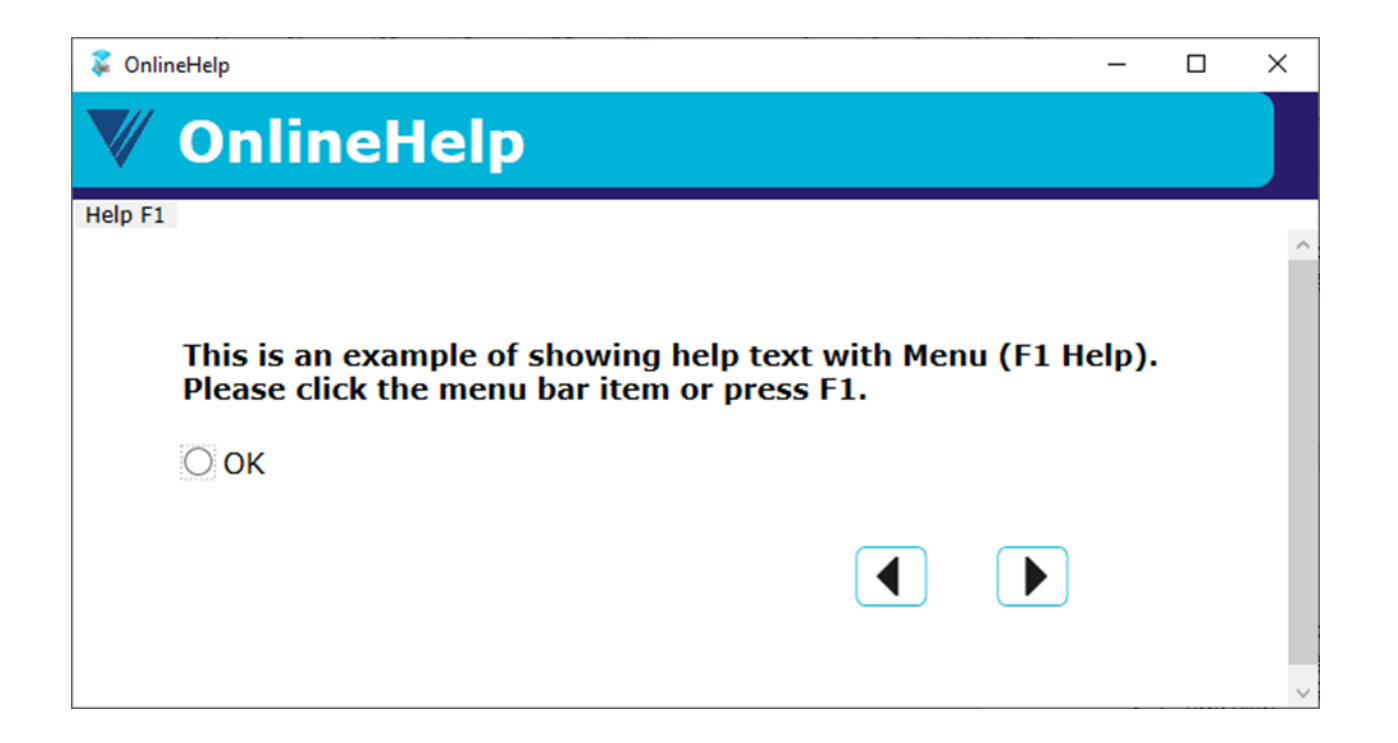

### **Example 1 Menu bar item + StartLocalProcess action, cont.**

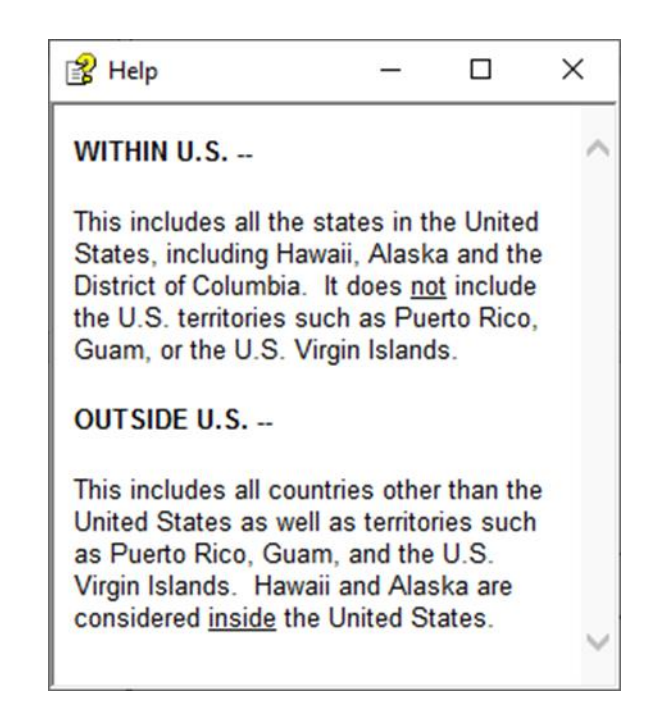

# **Example 2 Keyboard shortcut + StartLocalProcess action**

#### ▪ Continuing with what we built above, we add text role "HelpPage"

 $Q3(Q3)$ "This is an example of showing help text in a certain page of a PDF file in Edge with the F3 key. Please press F3.<br>" HelpPage "30"  $: (OK)$ 

#### ■ And add shortcut key F3 to the Vertical Field Pane Template

```
<Shortcut Key="F3" OnExecute="{Action Conditional({Expression
Field.RoleTextExists('HelpPage') = True}, {Action
StartLocalProcess('C:\\Program Files
(x86)\\Microsoft\\Edge\\Application\\msedge.exe',{Expression '--
app=&guot;C:\\Documents\\Help\\ Blaise.pdf#page=' +
Page.ActiveField.GetRoleText('HelpPage') +
'"'},'',True,Normal) },'') }" />
```
# **Example 2 Keyboard shortcut + StartLocalProcess action, cont.**

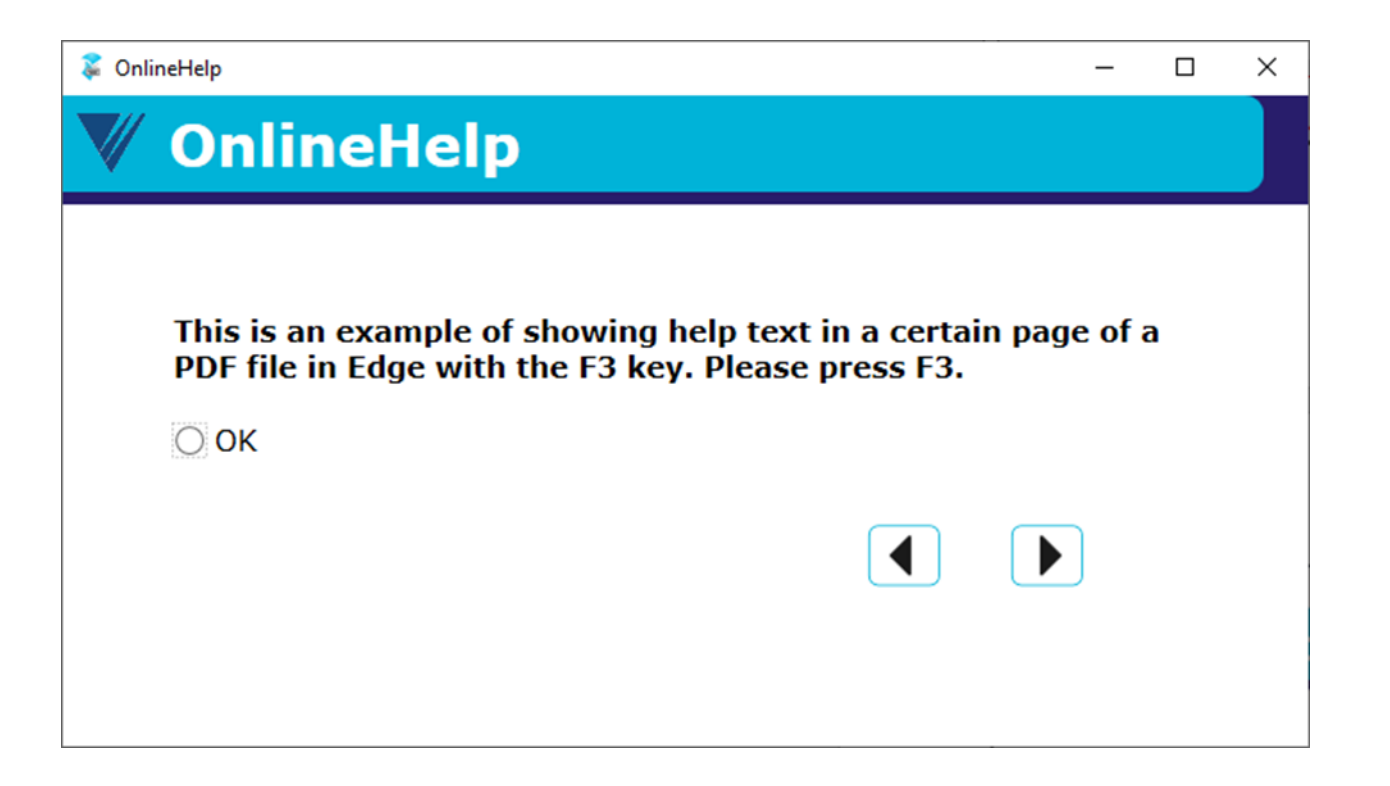

# **Example 2 Keyboard shortcut + StartLocalProcess action, cont.**

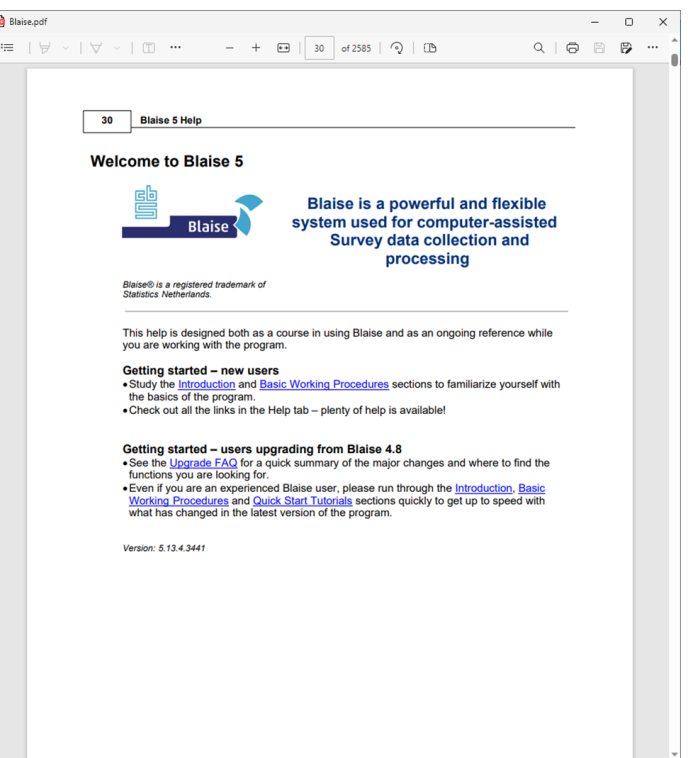

▪ "helpButton" in the Field Pane Template

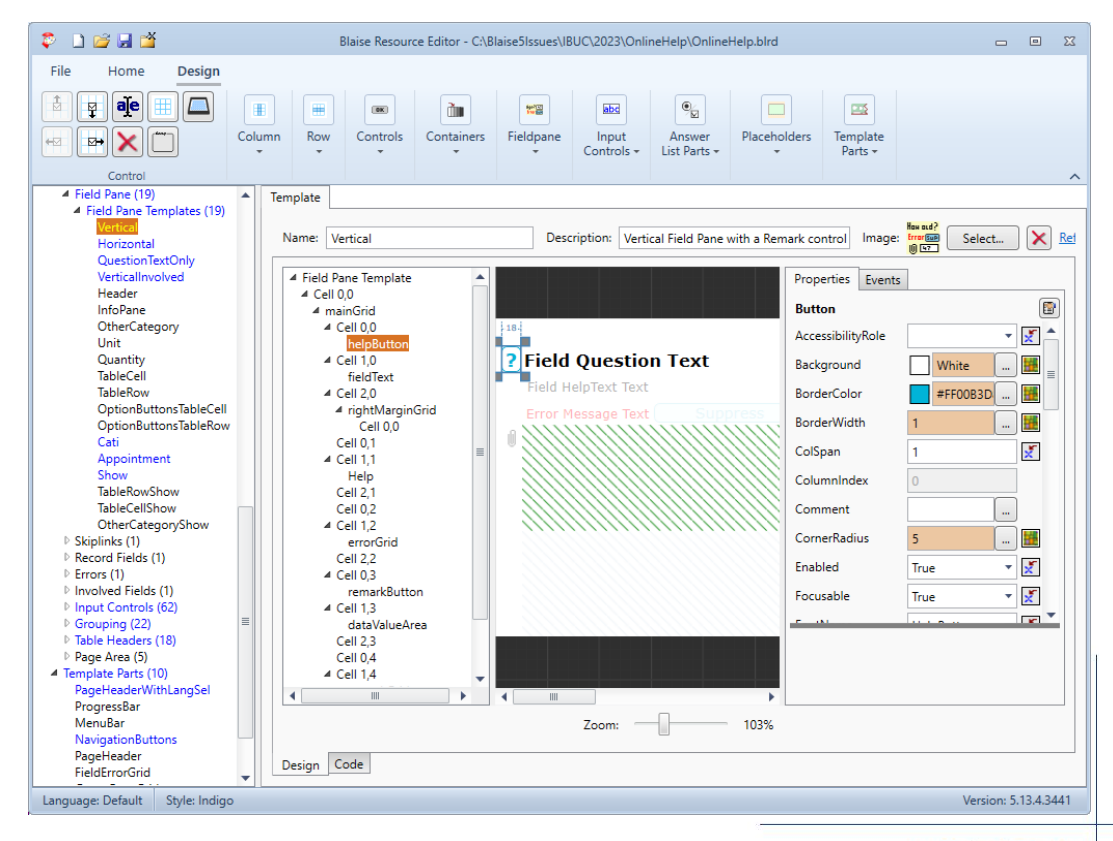

#### ■ OnClick event shows or hides the HelpText

<Button Name="helpButton" Visibility="{Expression IF LEN(Field.GetRoleText('HelpText')) = 0 THEN 'Hidden' ELSE 'Visible' ENDIF}" HorizontalAlignment="Center" Background="{Style HelpButtonBackGround}" Margin="{Style HelpButtonMargin}" Width="{Style HelpButtonWidth}" Height="25" ScreenReaderText="Help" ToolTipFontName="ToolTip" OnMouseDown="{Action SetControlProperty ('helpButton', 'Background', 'Brush', '{Style ButtonBackgroundSelected}') }" OnMouseUp="{Action SetControlProperty ('helpButton', 'Background', 'Brush', '{Style HelpButtonBackGround}') }" Text="?" FontName="HelpButton" ScreenReaderTextSource="Literal" BorderWidth="{Style HelpButtonBorderWidth}" BorderColor="{Style HelpButtonBorderColor}" CornerRadius="{Style HelpButtonCornerRadius}" OnClick="{Action ToggleVisibility('Help') }">

#### ▪ In the data model, we define the role text "HelpText" for the field

05 (05)

"This is an example for online help showing as role text in the same page. Please click on the blue \"?\" on the left." HelpText "<p><strong>TIPS -</strong></p> <br>Here are some tips to keep in mind when completing the survey: <br><br>>>>> Complete the survey on a desktop or laptop computer using Chrome, Edge, or Safari, if possible. <br>>. Use the "Next" and "Back" buttons at the bottom of the screen to move through the survey. Do not use your browser arrows. <br>>> You may skip any questions that you do not want to answer. <br ><br >>>>>>Please click on the "Next" button below to start the survey.<br >>"  $: (OK)$ 

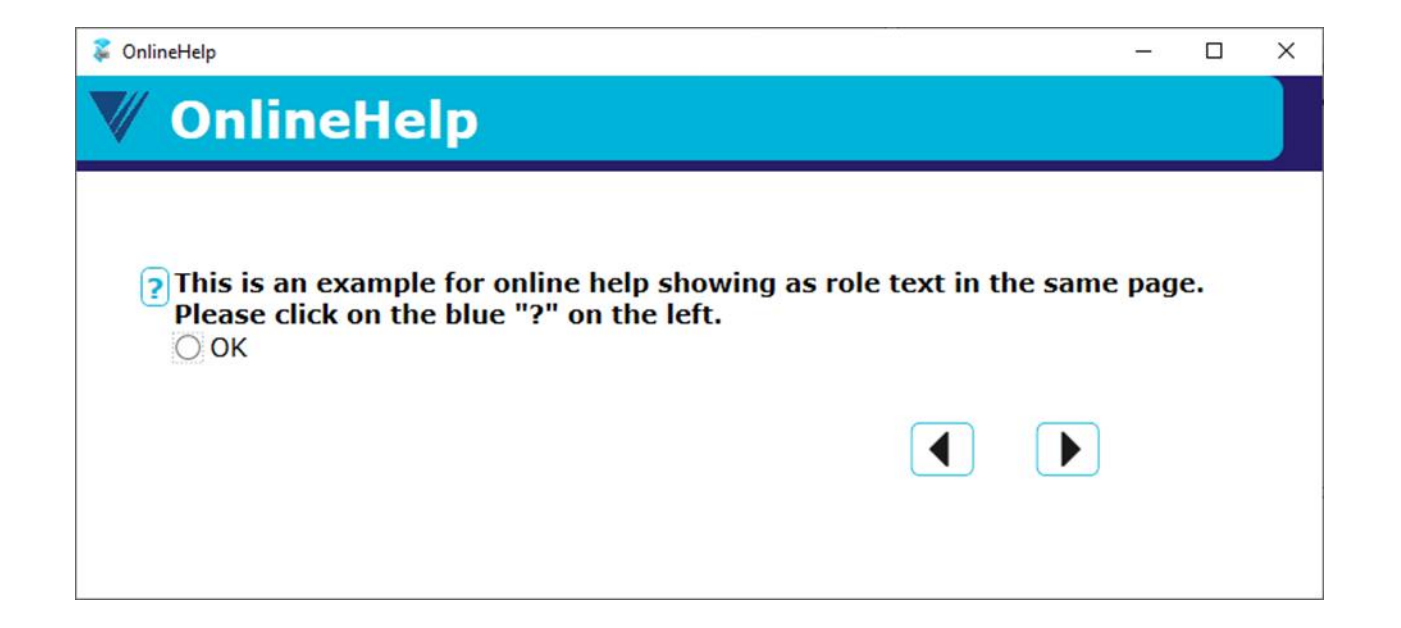

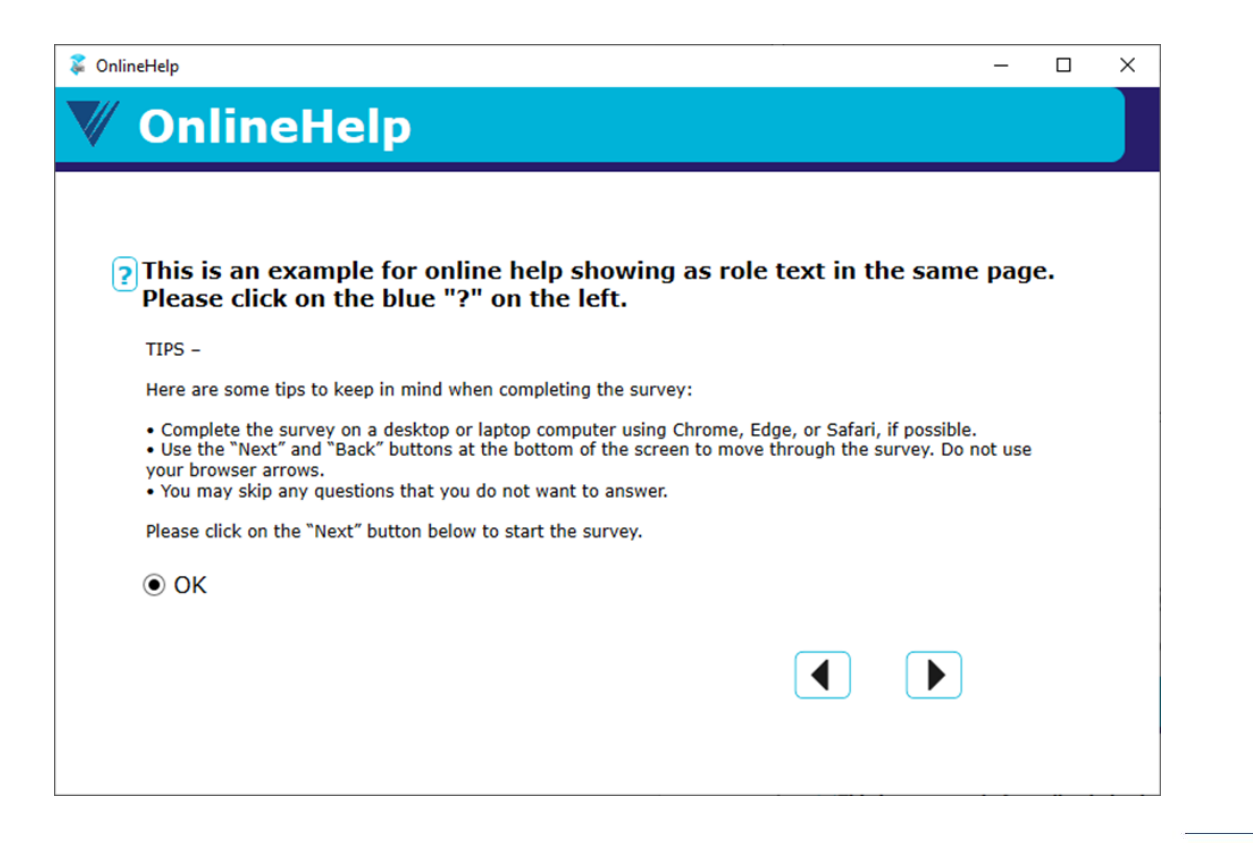

# **Example 4 Hyperlink in field text to display showcard**

#### ▪ Everything in the field text and not bother with the resource database

```
Q6(6)"This is an example for showcard in JPEG file. Please click this <blue>
<hyperlink
   OnClick=\"{Action
      StartLocalProcess('C:\\Program Files (x86)\\Microsoft\\Edge\\Application\\msedge.exe',
         '--app=C:\\Documents\\Showcards\\Showcards English 2022 RE 3.jpq',
         "', True, Normal) }\"
>show card</hyperlink></blue> to view the showcard."
: (OK)
```
## **Example 4 Hyperlink in field text to display showcard, cont.**

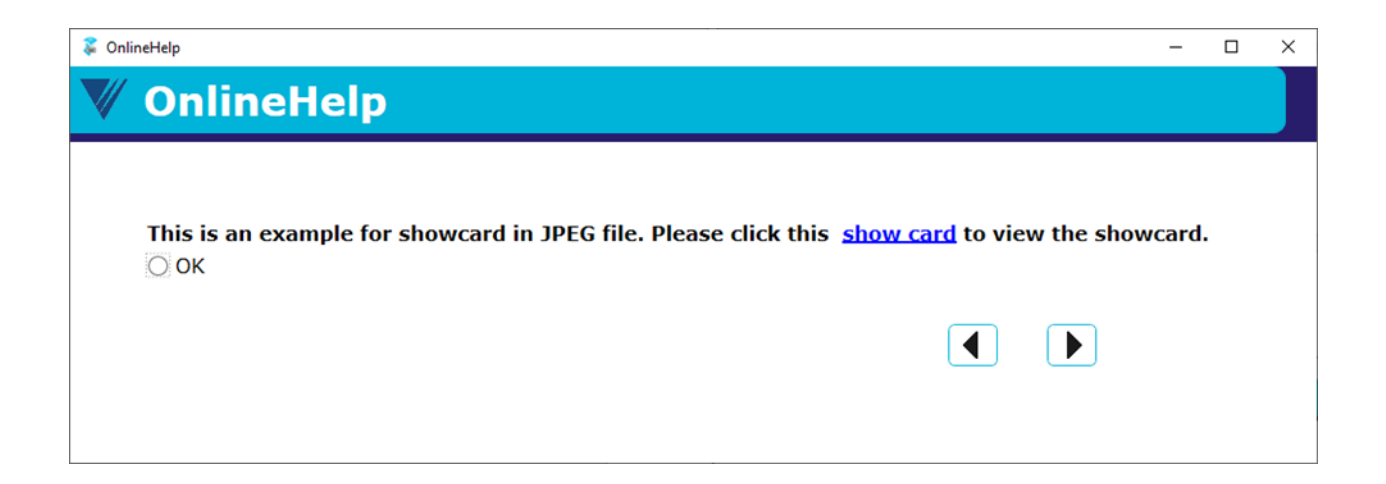

# **Example 4 Hyperlink in field text to display showcard, cont.**

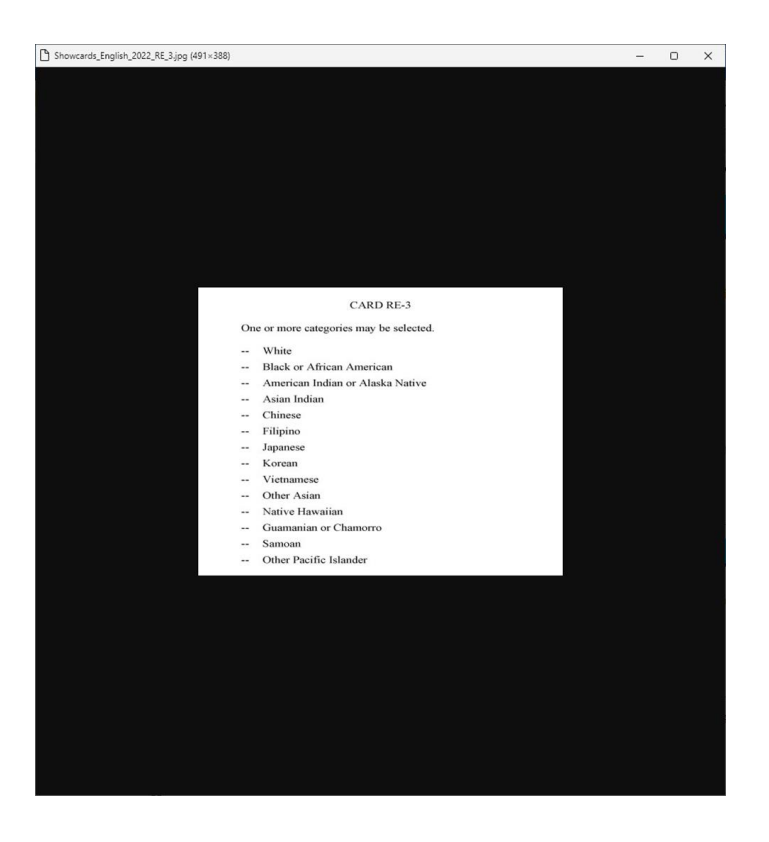

# **Conclusions**

➢Can easily program supplementary materials in the field text without extra settings in the resource database.

- ➢Setting up text roles, events, and actions in the resource database up front would be a more efficient way in large surveys.
- ➢StartLocalProcess action works only in Windows, not in browsers.
- $\geq$ Too much help text on the page becomes more a distraction than help.